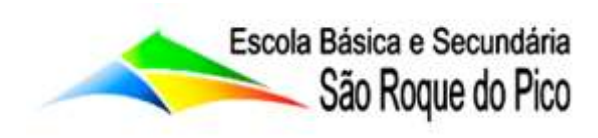

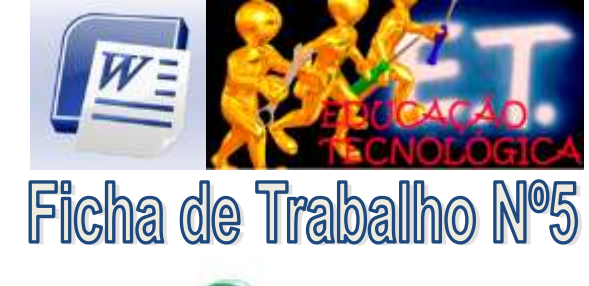

TIC - Tecnologias da Informação e Comunicação

## Objectivos:

- Configurar o documento relativamente às margens;
- Aplicar tipos de letras, tamanhos, estilos e cores;
- Aplicar limite inferior à caixa de texto;
- Inserir imagens no documento.
- Criar marcas numéricas e marcas com imagens;

**1**. Cria um novo documento no Word e grava-o na pasta "Word" que se encontra no teu "Drive ou One Drive" com o nome "Lista de Alimentos".

**2.** Configura o documento com o tipo de papel A5 (Personalizado: Largura 14,8cm e altura 21 cm), margem superior com 6cm e restantes margens com 2cm.

**3.** Formata o documento com 3 colunas de largura igual a 3,15 cm aproximado.

**4.** Digita no teu documento o texto abaixo mencionado, distribuindo-o pelas colunas da seguinte forma: comece a digitar no topo do documento e entra cada grupo de alimentos e deixa 5 linhas em branco.

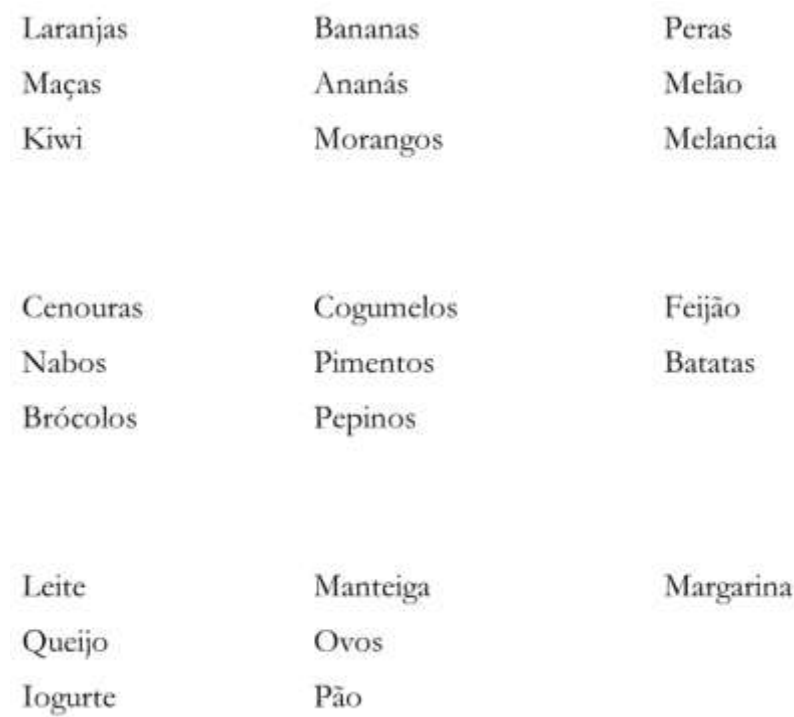

- Criar texto em colunas;
- Criar caixas de texto:
- Criar novos estilos e aplicá-los ao texto;

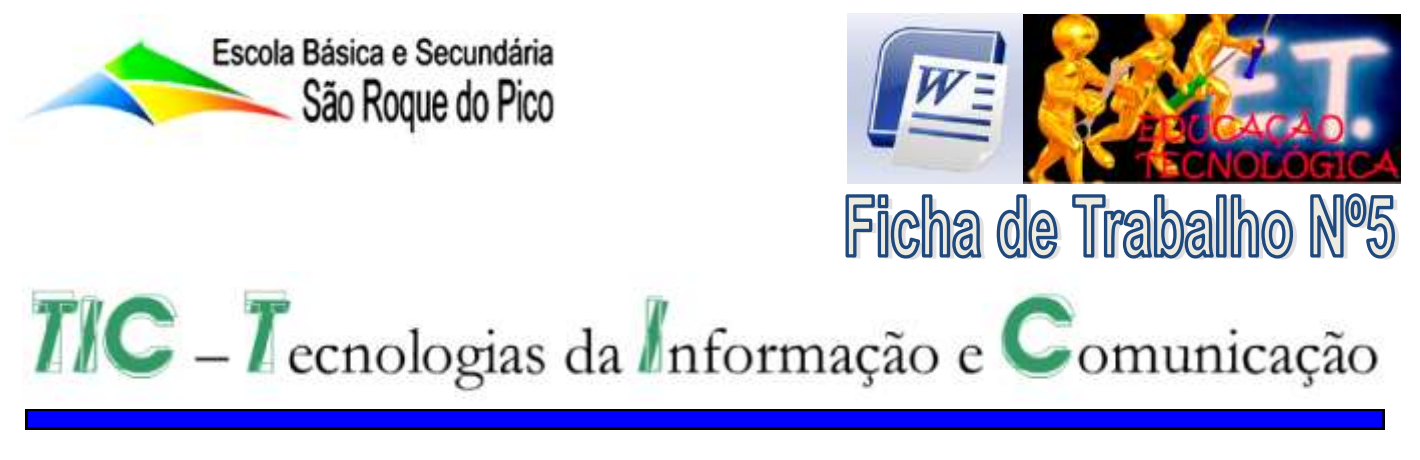

5. Seleciona o texto todo e aplica a fonte "Verdana" tamanho "10" e dá um espaçamento entre linhas de "1,5cm".

**6**. Marcas:

- Seleciona todas as palavras e atribui uma marca com uma imagem de um quadrado amarelo ou similar. A posição da marca deve ter um avanço de 0cm e um avanço do texto com tabulação após de 0,6cm.

**7**. Título:

- Cria uma caixa de texto para o título.

- Escreve como título "Lista de Alimentos" com fonte "Grane" tamanho "26" e cor RGB (255, 0, 100).

- Centra a caixa de texto no documento e formata a caixa de texto com fundo transparente e sem linha.

**8**. Cria os títulos separados dos grupos de alimentos:

- Cria uma nova caixa de texto e escreve "Frutas".

- Formata o título com fonte "Today", tamanho "28" e cor vermelha.

- Formata o parágrafo com alinhamento à esquerda e com espaçamento simples entre linhas.

- Cria uma marca com numeração.

- Formata a caixa de texto de modo a ficar transparente e sem linha.

- Cria um limite inferior de cor verde cinza, com espessura de 1,5 pts e que abranja os três grupos de frutos.

- Repete todos os passos da alínea anterior, agora para os "Vegetais" e para "Alimentos diários". Executa os procedimentos adequados para que a numeração dos itens seja sequencial.

**9**. Insere imagens (formato gif.) de frutas, vegetais e alimentos diários à direita de cada título de grupos de alimentos.

**10**. Grava o teu documento.

- O resultado do exercício pode ser visto na página seguinte.

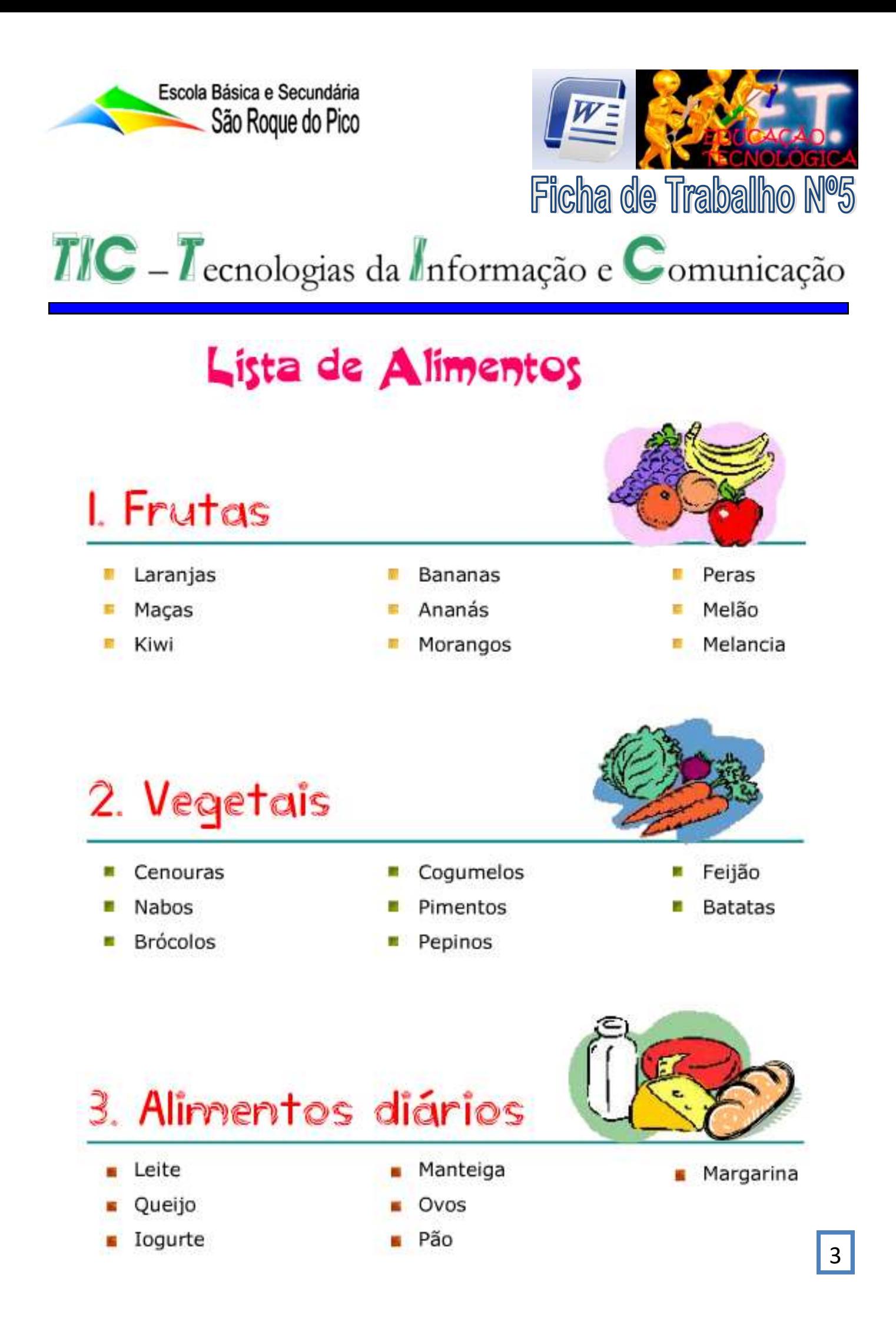